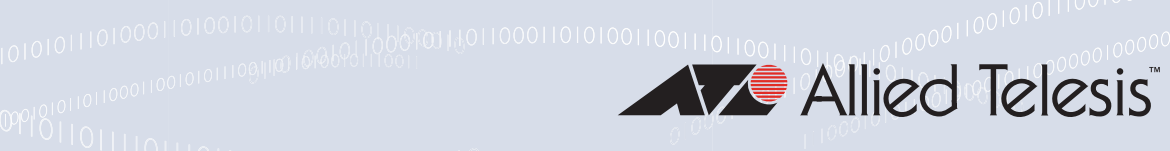

# IA Series INDUSTRIAL ETHERNET SWITCHES

AT-IA708C AT-IA810M

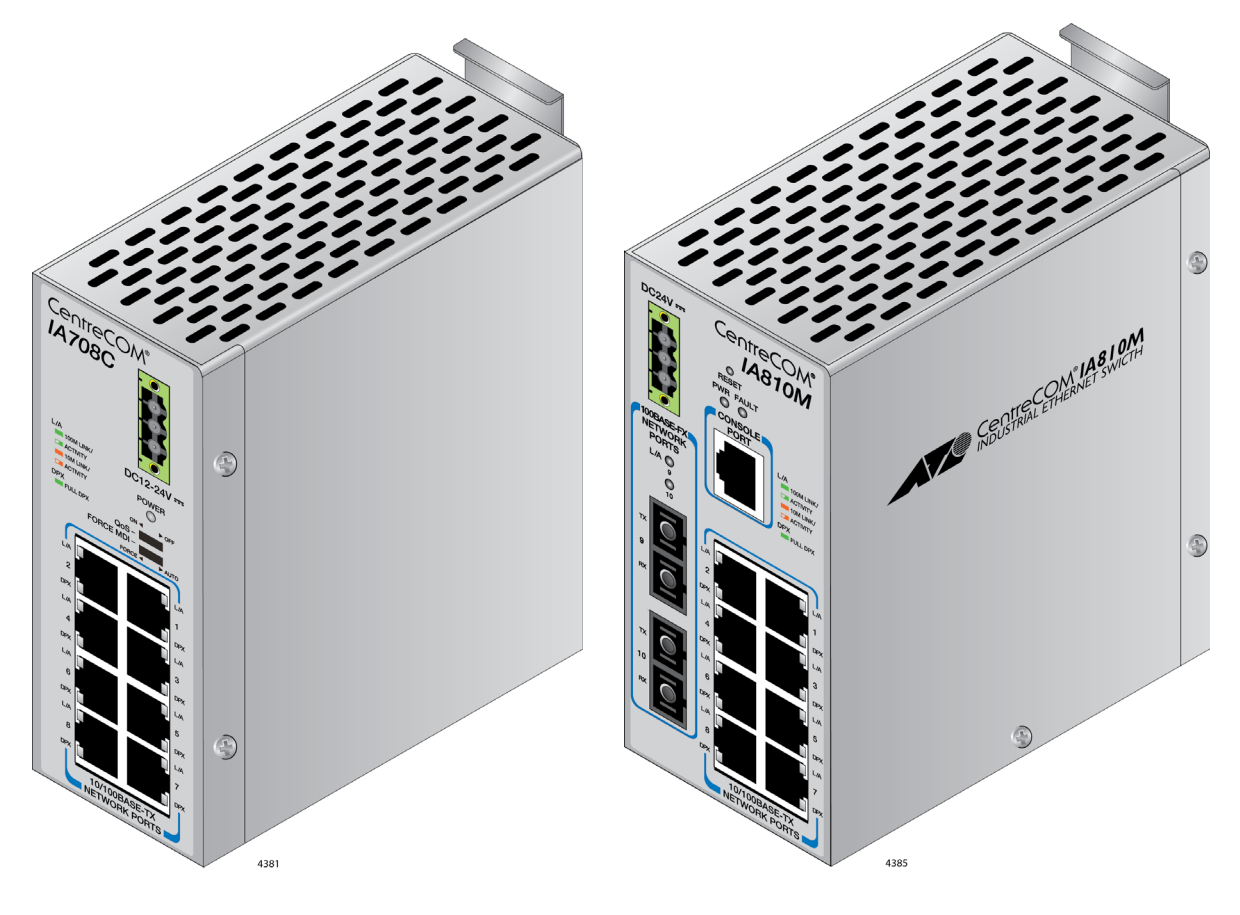

# Installation Guide

### the solution : the network 613-002440 Rev. A

Copyright © 2018 Allied Telesis, Inc.

All rights reserved. No part of this publication may be reproduced without prior written permission from Allied Telesis, Inc. Microsoft and Internet Explorer are registered trademarks of Microsoft Corporation. Netscape Navigator is a registered trademark of Netscape Communications Corporation. All other product names, company names, logos or other designations mentioned herein are trademarks or registered trademarks of their respective owners.

Allied Telesis, Inc. reserves the right to make changes in specifications and other information contained in this document without prior written notice. The information provided herein is subject to change without notice. In no event shall Allied Telesis, Inc. be liable for any incidental, special, indirect, or consequential damages whatsoever, including but not limited to lost profits, arising out of or related to this manual or the information contained herein, even if Allied Telesis, Inc. has been advised of, known, or should have known, the possibility of such damages.

# **Electrical Safety and Emissions Standards**

This section contains the following:

- ["US Federal Communications Commission"](#page-2-0)
- ["Industry Canada"](#page-2-1)
- ["Electrical/Mechanical Approvals" on page 4](#page-3-0)
- ["Translated Safety Statements" on page 4](#page-3-1)

# <span id="page-2-0"></span>**US Federal Communications Commission**

## **Radiated Energy**

## **Note**

This equipment has been tested and found to comply with the limits for a Class A digital device pursuant to Part 15 of FCC Rules. These limits are designed to provide reasonable protection against harmful interference when the equipment is operated in a commercial environment. This equipment generates, uses, and can radiate radio frequency energy and, if not installed and used in accordance with this instruction manual, may cause harmful interference to radio communications. Operation of this equipment in a residential area is likely to cause harmful interference in which case the user will be required to correct the interference at his own expense.

## **Note**

Modifications or changes not expressly approved of by the manufacturer or the FCC, can void your right to operate this equipment.

# <span id="page-2-1"></span>**Industry Canada**

## **Radiated Energy**

This Class A digital apparatus complies with Canadian ICES-003.

Cet appareil numérique de la classe A est conforme à la norme NMB-003 du Canada.

# <span id="page-3-0"></span>**Electrical/Mechanical Approvals**

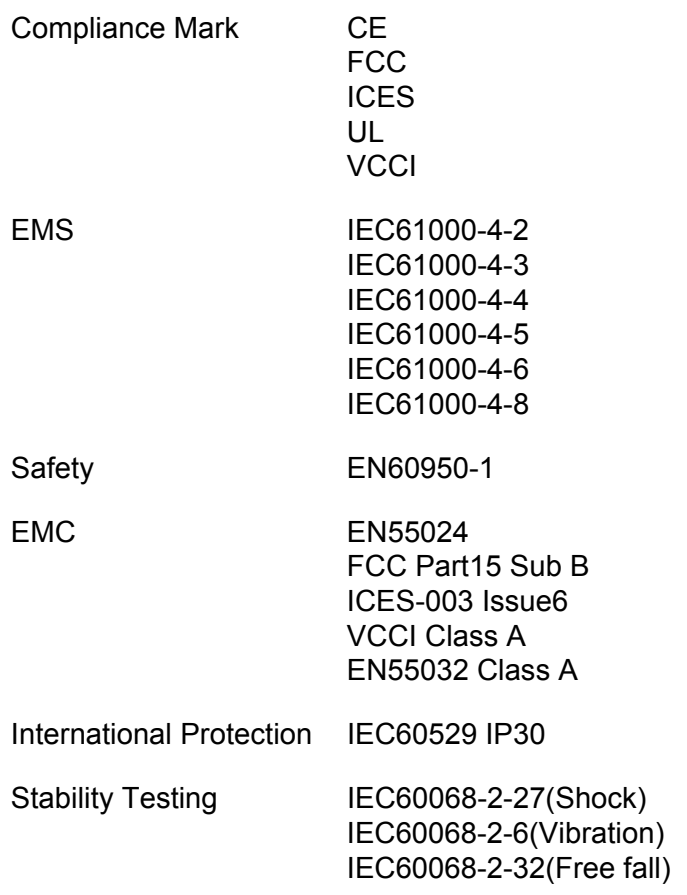

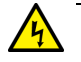

## **Warning**

In a domestic environment this product may cause radio interference in which case the user may be required to take adequate measures.  $\infty$  E84

# <span id="page-3-1"></span>**Translated Safety Statements**

**Important:** The  $\omega$  indicates that translations of the safety statement are available in the PDF document *Translated Safety Statements* posted on the Allied Telesis website at *[alliedtelesis.com/support](http://www.alliedtelesis.com/support)*.

# **Contents**

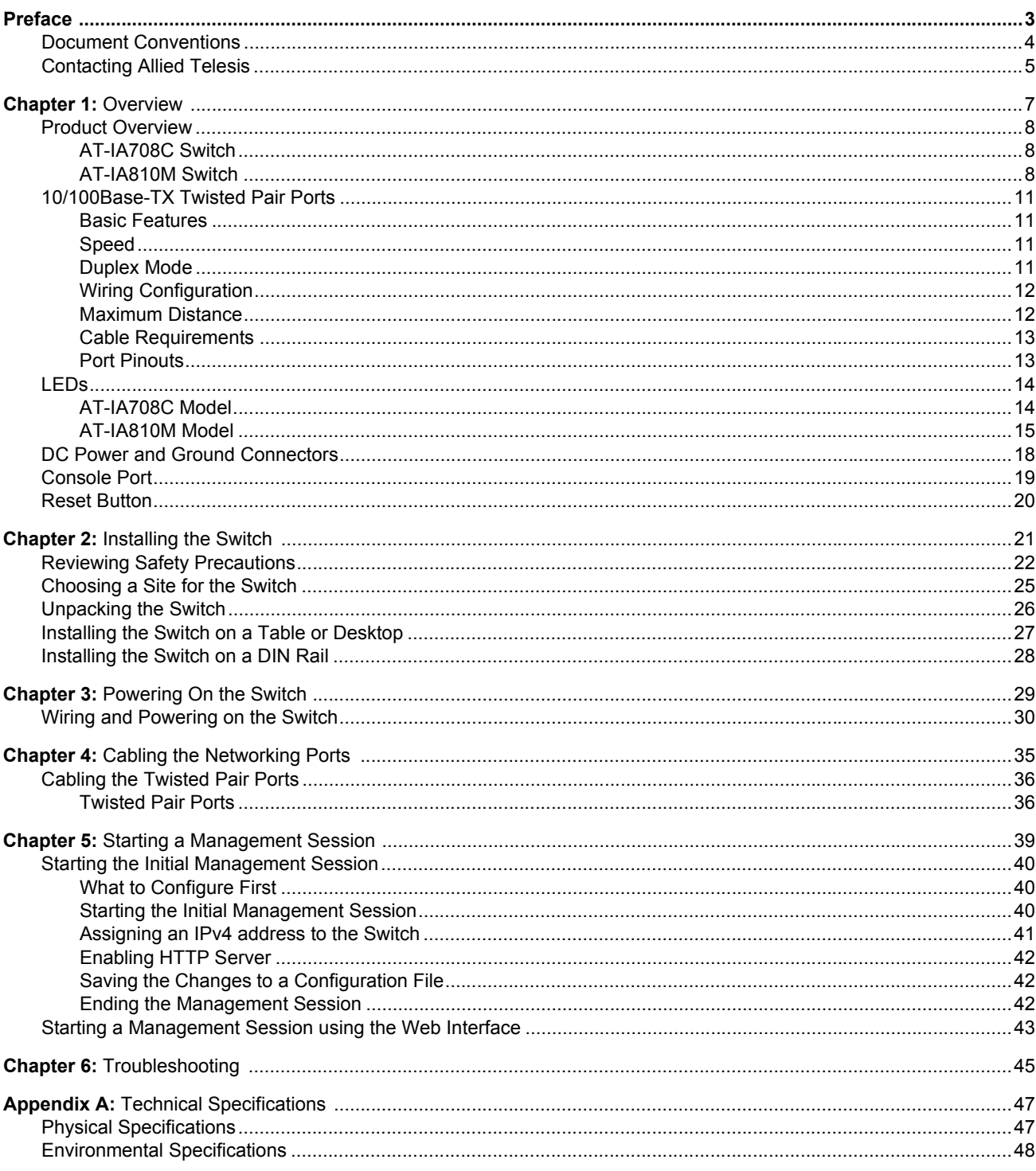

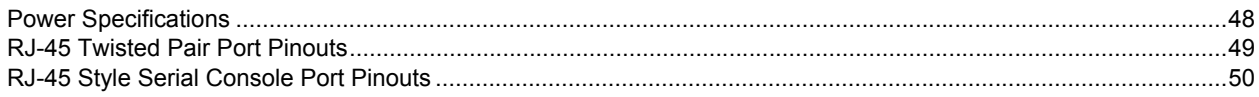

# <span id="page-6-0"></span>**Preface**

This guide contains the installation instructions for the IA Series Industrial Ethernet switches. The switch models included in this manual are:

- AT-IA708C
- AT-IA810M

The preface contains the following sections:

- D ["Document Conventions" on page 4](#page-7-0)
- ["Contacting Allied Telesis" on page 5](#page-8-0)

# <span id="page-7-0"></span>**Document Conventions**

This document uses the following conventions:

**Note**

Notes provide additional information.

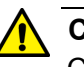

## **Caution**

Cautions inform you that performing or omitting a specific action may result in equipment damage or loss of data.

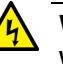

## **Warning**

Warnings inform you that performing or omitting a specific action may result in bodily injury.

<span id="page-8-0"></span>If you need assistance with this product, you may contact Allied Telesis [technical support by going to the Support & Services section of the Allied](http://www.alliedtelesis.com/support)  [Telesis web site at](http://www.alliedtelesis.com/support) **www.alliedtelesis.com/support**. You can find links for the following services on this page:

- $\Box$  24/7 Online Support Enter our interactive support center to search for answers to your product questions in our knowledge database, to check support tickets, to learn about RMAs, and to contact Allied Telesis technical experts.
- USA and EMEA phone support Select the phone number that best fits your location and customer type.
- $\Box$  Hardware warranty information Learn about Allied Telesis warranties and register your product online.
- □ Replacement Services Submit a Return Merchandise Authorization (RMA) request via our interactive support center.
- $\Box$  Documentation View the most recent installation and user guides, software release notes, white papers, and data sheets for your products.
- □ Software Downloads Download the latest software releases for your managed products.

For sales or corporate information, go to **[www.alliedtelesis.com/](http://www.alliedtelesis.com/purchase) [purchase](http://www.alliedtelesis.com/purchase)** and select your region.

Preface

# <span id="page-10-0"></span>**Chapter 1 Overview**

This chapter contains the following sections:

- **D** ["Product Overview" on page 8](#page-11-0)
- ["10/100Base-TX Twisted Pair Ports" on page 11](#page-14-0)
- **D** ["LEDs" on page 14](#page-17-0)
- ["DC Power and Ground Connectors" on page 18](#page-21-0)
- □ ["Console Port" on page 19](#page-22-0)
- Reset Button" on page 20

## <span id="page-11-0"></span>**Product Overview**

The IA Series switches are industrial Fast Ethernet switches, which support wide operating and storage temperatures.The eco-friendly feature can save power consumption on each port when the port has not established a link. The AT-IA708C model is an unmanaged switch; the AT-IA810M model is a managed switch.

## <span id="page-11-1"></span>**AT-IA708C Switch**

- The AT-IA708C unmanaged switch is equipped with:
	- □ 8 10/100 Base-TX twisted pair ports
		- $\Box$  2 dip switches
		- □ 1 DC power connector

See [Figure 1](#page-11-3) for the port layout of the AT-IA708C switch.

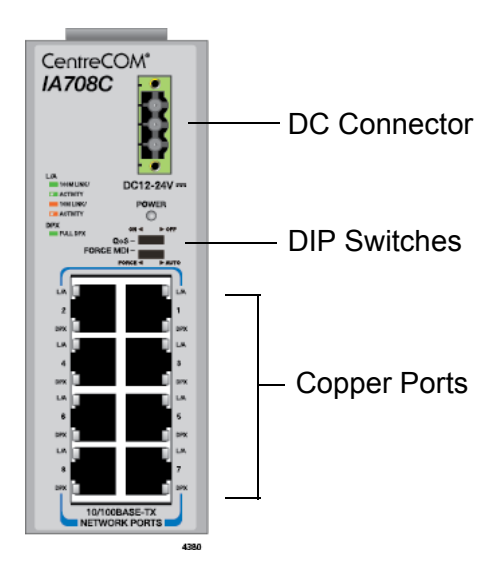

Figure 1. AT-IA708C Switch

<span id="page-11-3"></span>The AT-IA708C switch has two dip switches:

- QoS Turns the QoS feature On or Off.
- □ FORCE MDI Specifies the ports with MDI or auto-MDI/MDI-X. See ["Wiring Configuration for the AT-IA708C Switch" on page 12](#page-15-2).

<span id="page-11-2"></span>**AT-IA810M Switch**

The AT-IA810M managed switch is equipped with:

- □ 8 10/100Base-TX twisted pair ports
- □ 2 100Base-FX SC fiber optic ports
- □ 1 console port
- □ 1 DC power connector

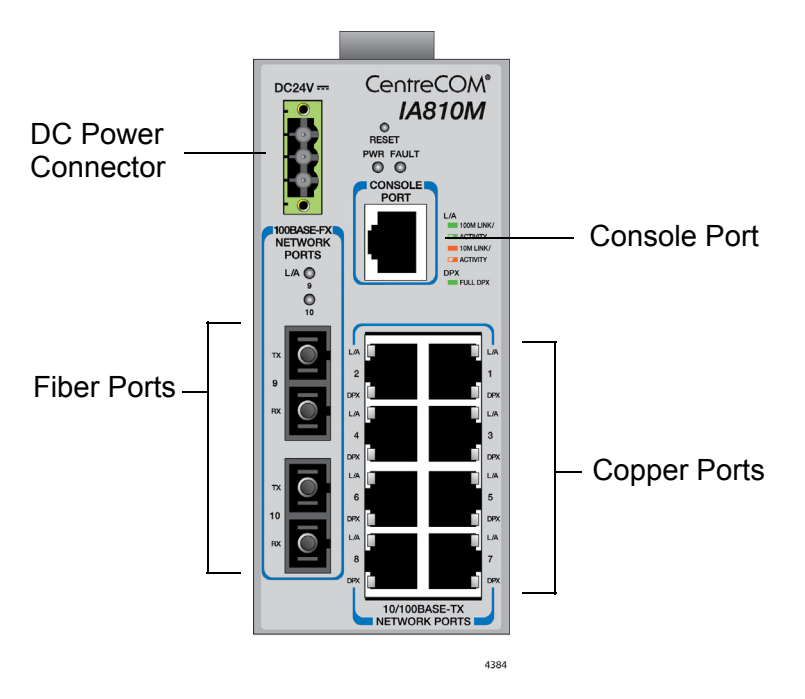

See [Figure 2](#page-12-0) for the port layout of the AT-IA810M switch.

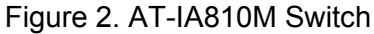

<span id="page-12-0"></span>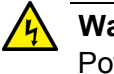

## **Warning**

Power cord is used as a disconnection device. To de-energize equipment, disconnect the power cord.  $\mathcal{A}$  E3

## **Fiber Optic Ports**

The AT-IA810M switch is equipped with two fiber optic ports. Here are the basic features of the ports:

- □ 100Base-FX compliant
- Duplex SC connectors

## **Management Software and Interfaces**

The AT-IA810M switch is a managed Fast Ethernet switch. Here are the management software and management interfaces:

- **D** Command line interface
- □ Web browser interface

## **Management Methods**

Here are the methods for managing the switches:

- □ Local management through the Console port
- Remote Telnet and Secure Shell management
- □ Remote HTTP and HTTPS web browser management
- SNMPv2c

## <span id="page-14-0"></span>**10/100Base-TX Twisted Pair Ports**

The IA series switch has 8 10/100Base-TX ports.

<span id="page-14-1"></span>**Basic Features** Here are the basic features of the 10/100 Mbps twisted pair ports:

- □ 10Base-T and 100Base-TX compliant
- □ IEEE 802.3u Auto-Negotiation compliant
- Auto-MDI/MDIX
- $\Box$  100 meters (328 feet) maximum operating distance
- □ IEEE 802.3x flow control in 10/100Base-TX full-duplex operation
- □ Support for jumbo frames up to 10KB
- □ Support for store-and-forward switching
- □ RJ-45 connectors
- <span id="page-14-2"></span>**Speed** The ports can operate at either 10 or 100 Mbps. On the AT-IA708C switch, the speeds are fixed to Auto-Negotiation. On the AT-IA810M switch, the speeds can be set manually using the management software or automatically with Auto-Negotiation (IEEE 802.3u). The default setting is Auto-Negotiation.

## <span id="page-14-3"></span>**Duplex Mode** The twisted pair ports can operate in either half- or full-duplex mode. The duplex mode determines the manner in which a port transmits data. A port set to half-duplex can either transmit or receive data at one time, while a port operating in full-duplex can transmit and receive data at the same time. The best network performance is achieved with the full-duplex setting, but not all network equipment is designed to support that duplex mode.

On the AT-IA708C switch, the duplex modes are fixed to Auto-Negotiation. On the AT-IA810M switch, the duplex modes, like port speeds, can be set manually using the management software or automatically with Auto-Negotiation (IEEE 802.3u). The default setting is Auto-Negotiation.

The speed and duplex mode settings of a port may be set independently of each other. For example, a port may be configured such that its speed is set manually while its duplex mode is established through Auto-Negotiation.

## **Note**

A switch port that is connected to a network device that does not support Auto-Negotiation and has a fixed duplex mode of full-duplex should not set its duplex mode with Auto-Negotiation. A duplexmode mismatch in which a switch port and a network device operate at different duplex modes, may occur. The duplex modes of switch ports that are connected to network devices that do not support Auto-Negotiation should be set manually through the management software.

#### <span id="page-15-0"></span>**Wiring Configuration** The wiring configuration of a port can be MDI or MDI-X. The wiring configurations of a switch port and a network device connected with straight-through twisted pair cabling have to be opposite, such that one device is using MDI and the other MDI-X. For instance, a switch port has to be set to MDI-X if it is connected to a network device set to MDI.

You may set the wiring configurations of the ports manually or let the switch configure them automatically with auto-MDI/MDI-X (IEEE 802.3abcompliant). This feature enables the switch to negotiate with network devices to establish the proper settings, so that the ports on the devices are using different wiring configurations.

You can specify the wiring configuration on ports on AT-IA810M switch from the management software. For the AT-IA708C switch, you can use the dip switch on the front panel.

## <span id="page-15-2"></span>**Wiring Configuration for the AT-IA708C Switch**

Using the FORCE MDI dip switch, you can configure the ports on the AT-IA708C switch with auto-MDI/MDI-X or MDI. Because the switch has only one FORCE MDI dip switch, the setting applies all the ports on the switch.

## **Wiring Configuration for the AT-IA810M Switch**

You may specify the wiring configuration auto-MDI/MDI-X, MDI, or MDI-X from the management software. You can set the ports on the switch individually.

#### <span id="page-15-1"></span>**Maximum Distance** The ports have a maximum operating distance of 100 meters (328 feet).

**Cable** The cable requirements of the ports are given in Table 1.

## <span id="page-16-0"></span>**Requirements**

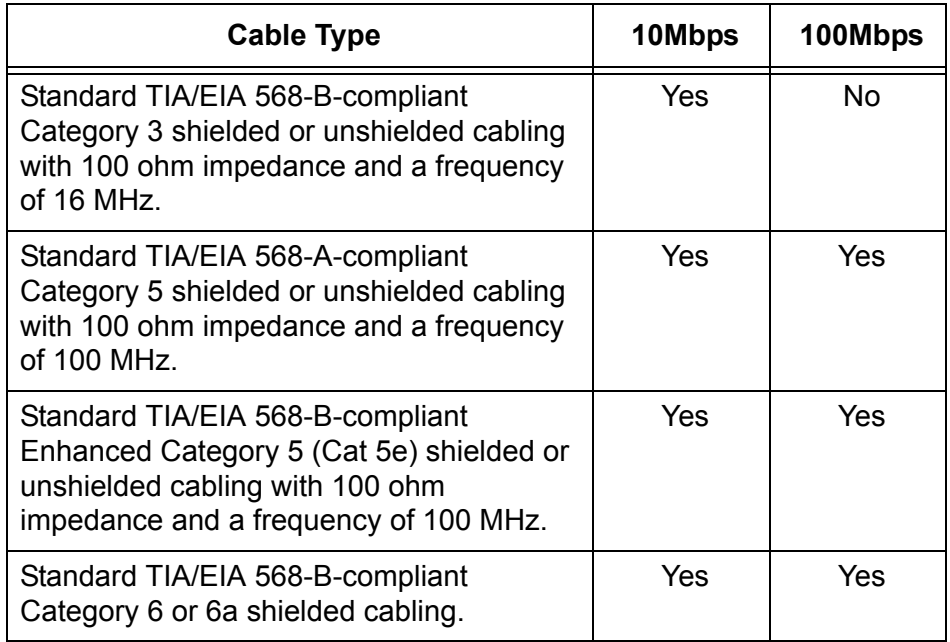

<span id="page-16-2"></span>Table 1. Twisted Pair Cable for the 10/100Base-TX Ports

<span id="page-16-1"></span>**Port Pinouts** See [Table 12 on page 49](#page-52-1) for the port pinouts of the 10/100Base-T twisted pair ports.

# <span id="page-17-0"></span>**LEDs**

Here are descriptions of the switch's LEDs.

<span id="page-17-1"></span>**AT-IA708C Model** The AT-IA708C switch has power and port LEDs as shown in [Figure 3](#page-17-3).

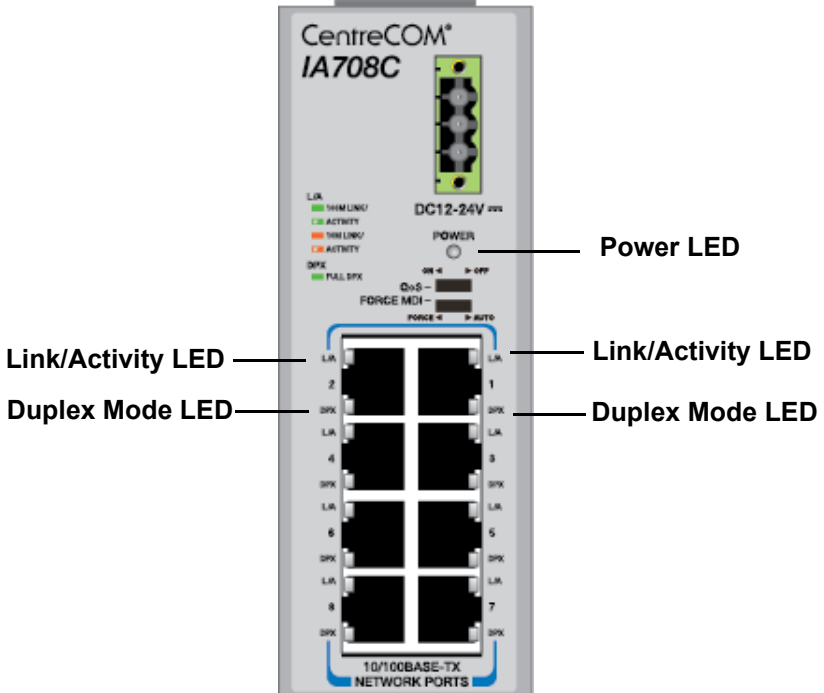

Figure 3. AT-IA708C LEDs

<span id="page-17-3"></span>The LEDs on the AT-IA708C switch are described in [Table 2](#page-17-2).

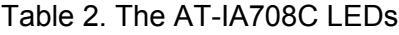

<span id="page-17-2"></span>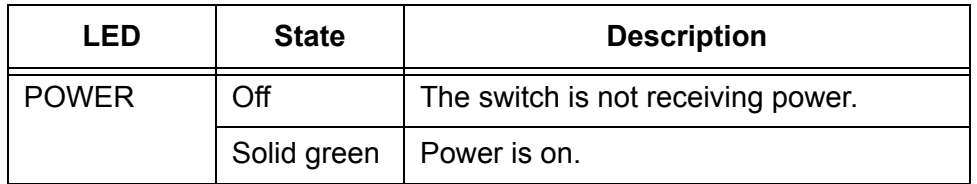

| LED                      | <b>State</b>      | <b>Description</b>                                                         |  |
|--------------------------|-------------------|----------------------------------------------------------------------------|--|
| L/A<br>(Link/Activity)   | Off               | The port has not established a link, or the<br>eco-friendly feature is on. |  |
|                          | Solid green       | The port has established a link at<br>100Mbps speed.                       |  |
|                          | Flashing<br>green | The port is receiving or transmitting<br>frames at 100Mbps speed.          |  |
|                          | Solid amber       | The port has established a link at<br>10Mbps speed.                        |  |
|                          | Flashing<br>amber | The port is receiving or transmitting<br>frames at 10Mbps speed.           |  |
| DPX.<br>(Duplex<br>mode) | Off               | The off state indicates one of the<br>following:                           |  |
|                          |                   | The port is operating in half-duplex<br>⊓<br>mode.                         |  |
|                          |                   | The port is not established a link.<br>⊓                                   |  |
|                          |                   | The eco-friendly feature is on.<br>$\Box$                                  |  |
|                          | Solid green       | The port is operating in full-duplex mode.                                 |  |

Table 2. The AT-IA708C LEDs (Continued)

<span id="page-18-0"></span>**AT-IA810M Model** The AT-IA810M switch has power, fault, and port LEDs as shown in [Figure 4](#page-18-1).

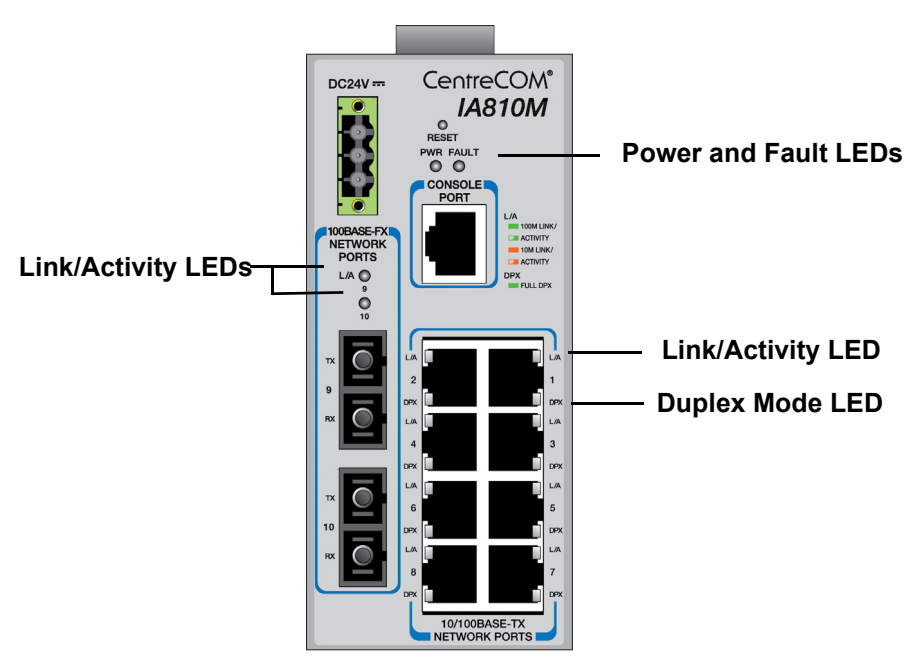

<span id="page-18-1"></span>Figure 4. AT-IA810M LEDs

The LEDs on the AT-IA810M switch are described in [Table 3](#page-19-0).

<span id="page-19-0"></span>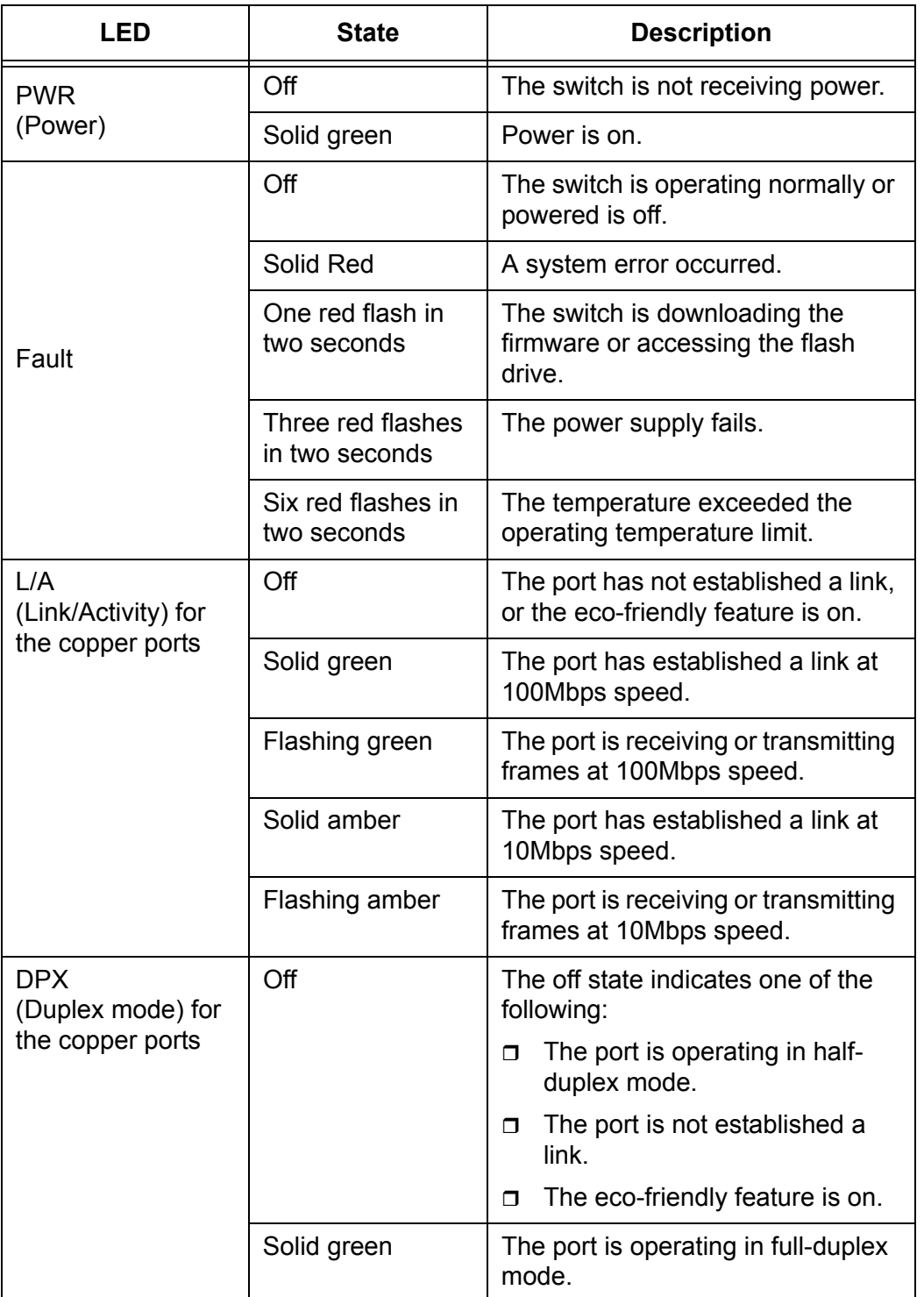

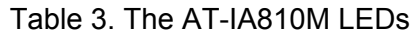

| I FD                       | <b>State</b>   | <b>Description</b>                                                         |
|----------------------------|----------------|----------------------------------------------------------------------------|
| _/A<br>(Link/Activity) for | Off            | The port has not established a link,<br>or the eco-friendly feature is on. |
| the fiber ports            | Solid green    | The port has established a link.                                           |
|                            | Flashing green | The port is receiving or transmitting<br>frames.                           |

Table 3. The AT-IA810M LEDs (Continued)

## <span id="page-21-0"></span>**DC Power and Ground Connectors**

The IA series switch is equipped with the DC power connectors. The ground wire connector is located next to the DC power connectors.

The DC power connectors are for DC power supplies. For cabling DC power cables, see ["Wiring and Powering on the Switch" on page 30](#page-33-1). The ground wire connector is to connect the switch to the earth ground at the installation site.

### **Note**

The switch must be connected an earth ground. Do not operate the switch without an earth ground.

<span id="page-22-0"></span>The AT-IA810M switch has a console port to configure the features and parameter settings of the switch. This type of management uses serial RS-232 and is commonly referred to as local or out-of-band management because it is not conducted over your network. To perform local management, you must be at the location of the switch and must use the management cable included with the switch.

To establish a local management session with the switch, you connect a terminal or a personal computer with a terminal emulation program to the Console port, which has an RJ-45 style (8P8C) connector, using the provided management cable. The cable which has RJ-45 RJ-style (8P8C) and DB-9 (D-sub 9-pin) connectors.

The Console port is set to the following specifications:

- Default baud rate: 9600 bps
- $\Box$  Data bits: 8
- **D** Parity: None
- Stop bits: 1
- **D** Flow control: None

## **Note**

These settings are for a DEC VT100 or ANSI terminal, or an equivalent terminal emulation program.

## <span id="page-23-0"></span>**Reset Button**

The AT-IA810M switch has a reset button to reset the switch. The switch reinitializes its operating system. You may reset the switch when experiencing a problem. The reset button is recessed in the chassis. To press it, uses a straightened paper clip or similar object.

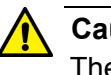

### **Caution**

The switch does not forward the network traffic during the reset process.  $\mathcal{A}$  E87

## **Note**

Unsaved changes to the configuration settings of the switch are discarded when you reset the device.

# <span id="page-24-0"></span>**Chapter 2 Installing the Switch**

This chapter contains the following procedures:

- ["Reviewing Safety Precautions" on page 22](#page-25-0)
- ["Choosing a Site for the Switch" on page 25](#page-28-0)
- ["Unpacking the Switch" on page 26](#page-29-0)
- □ ["Installing the Switch on a Table or Desktop" on page 27](#page-30-0)
- ["Installing the Switch on a DIN Rail" on page 28](#page-31-0)

# <span id="page-25-0"></span>**Reviewing Safety Precautions**

Please review the following safety precautions before you begin the installation procedure.

## **Note**

The  $\mathcal{P}$  indicates that a translation of the safety statement is available in a PDF document titled "Translated Safety Statements" posted on the Allied Telesis website at www.alliedtelesis.com.

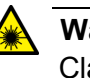

### **Warning**

Class 1 Laser product.  $\epsilon$  L1

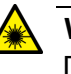

## **Warning**

Do not stare into the laser beam.  $\mathcal{A}$  L2

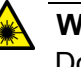

## **Warning**

Do not look directly at the fiber optic cable ends or inspect the cable ends with an optical lens.  $\epsilon$  L6

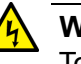

## **Warning**

To prevent electric shock, do not remove the cover. No userserviceable parts inside. This unit contains hazardous voltages and should only be opened by a trained and qualified technician. To avoid the possibility of electric shock, disconnect electric power to the product before connecting or disconnecting the LAN cables.  $\mathcal{A}$ E1

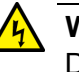

## **Warning**

Do not work on equipment or cables during periods of lightning activity.  $\mathcal{A} \subset \mathsf{E2}$ 

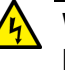

### **Warning**

Power cord is used as a disconnection device. To de-energize equipment, disconnect the power cord.  $\epsilon$  E3

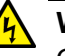

## **Warning**

Class I Equipment. This equipment must be earthed. The power plug must be connected to a properly wired earth ground socket outlet. An improperly wired socket outlet could place hazardous voltages on accessible metal parts.  $\epsilon$  E4

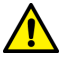

### **Caution**

Air vents must not be blocked and must have free access to the room ambient air for cooling.  $\epsilon$  E6

## **Note**

All Countries: Install product in accordance with local and National Electrical Codes.  $\mathcal{A}$  E8

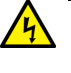

#### **Warning**

Only trained and qualified personnel are allowed to install or replace this equipment.  $\epsilon$  E14

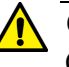

## **Caution**

Circuit Overloading: Consideration should be given to the connection of the equipment to the supply circuit and the effect that overloading of circuits might have on overcurrent protection and supply wiring. Appropriate consideration of equipment nameplate ratings should be used when addressing this concern.  $\epsilon$  E21

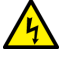

#### **Warning**

Mounting of the equipment in the rack should be such that a hazardous condition is not created due to uneven mechanical loading.  $\epsilon$  E25

#### **Note**

Use dedicated power circuits or power conditioners to supply reliable electrical power to the device.  $\epsilon$  E27

### **Note**

If installed in a closed or multi-unit rack assembly, the operating ambient temperature of the rack environment may be greater than the room ambient temperature. Therefore, consideration should be given to installing the equipment in an environment compatible with the manufacturer's maximum rated ambient temperature (Tmra). **⊕** E35

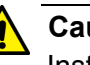

## **Caution**

Installation of the equipment in a rack should be such that the amount of air flow required for safe operation of the equipment is not compromised.  $\epsilon$  E36

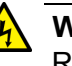

## **Warning**

Reliable earthing of rack-mounted equipment should be maintained. Particular attention should be given to supply connections other than direct connections to the branch circuits (e.g., use of power strips).  $\mathscr{A}$  E37

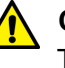

### **Caution**

The unit does not contain serviceable components. Please return damaged units for servicing.  $\epsilon$  E42

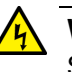

## **Warning**

Switches should not be stacked on top of one another on a table or desktop because that could present a personal safety hazard if you need to move or replace switches.  $\infty$  E91

<span id="page-28-0"></span>Observe these requirements when planning the installation of the switch.

- $\Box$  If you plan to install the switch in an equipment rack, the rack should be safely secured so that it will not tip over. Devices in a rack should be installed starting at the bottom, with the heavier devices near the bottom of the rack.
- $\Box$  If you plan to install the switch on a table, the table should be level and stable.
- $\Box$  The power outlet should be located near the switch and be easily accessible.
- $\Box$  The site should allow for easy access to the ports on the front of the switch, so that you can easily connect and disconnect cables, and view the port LEDs.
- $\Box$  The site should allow for adequate air flow around the unit and through the cooling vents on the front and rear panels. (The ventilation direction in units that have a cooling fan is from front to back, with the fan on the back panel drawing the air out of the unit.)
- $\Box$  The site should not expose the switch to moisture or water.
- $\Box$  The site should be a dust-free environment.
- $\Box$  The site should include dedicated power circuits or power conditioners to supply reliable electrical power to the network devices.

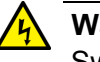

## **Warning**

Switches should not be stacked on top of one another on a table or desktop because that could present a personal safety hazard if you need to move or replace switches.  $\infty$  **E91** 

# <span id="page-29-0"></span>**Unpacking the Switch**

To unpack the IA series switch, perform the following procedure:

1. Remove all components from the shipping package.

### **Note**

Store the packaging material in a safe location. You must use the original shipping material if you need to return the unit to Allied Telesis.

- 2. Place the switch on a level, secure surface.
- 3. Verify that the hardware components are included in your switch package. Table 4 shows a list of the hardware components.

| One 3-pin terminal block for<br>DC power and ground wire | 4382 |
|----------------------------------------------------------|------|
| Four rubber feet                                         |      |
| Console cable<br>(for the AT-IA810M model only)          |      |

Table 4. Components in the Bracket Kit

4. If any item is missing or damaged, contact your Allied Telesis sales representative for assistance.

## <span id="page-30-0"></span>**Installing the Switch on a Table or Desktop**

You may install the switch on a table or desktop. To install the switch on a table or desktop, perform the following procedure:

- 1. Remove all the items from the packing.
- 2. Store the packaging material in a safe place.
- 3. Attach the 3-pin terminal block to the switch as shown in [Figure 5](#page-30-1).

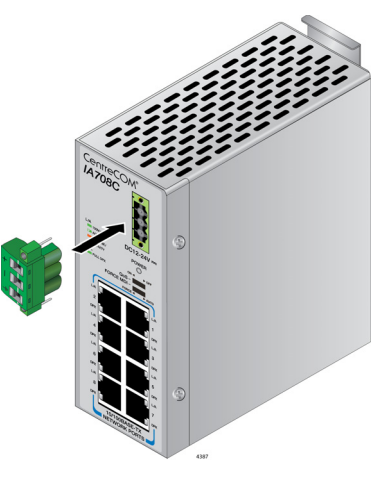

Figure 5. Attaching the 3-in Terminal Block

<span id="page-30-1"></span>4. Attach rubber feet as shown in [Figure 6.](#page-30-2)

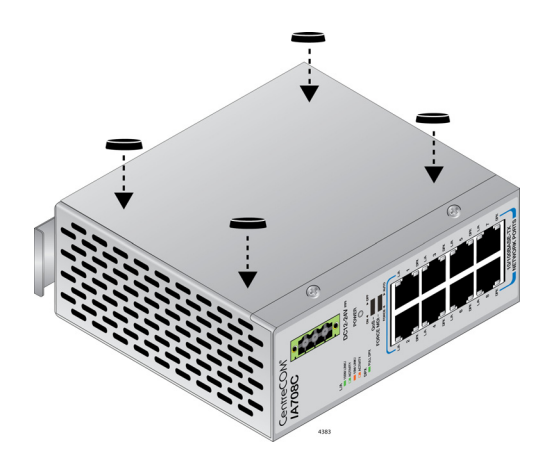

Figure 6. Attaching the Rubber Feet

- <span id="page-30-2"></span>5. Place the switch on a flat and secure surface, leaving ample space around the switch for ventilation.
- 6. Proceed to [Chapter 4, "Cabling the Networking Ports" on page 35](#page-38-1) for the cable installation.

# <span id="page-31-0"></span>**Installing the Switch on a DIN Rail**

The series switch comes with a DIN rail bracket pre-installed on the back panel. The bracket is compatible with DIN 35x7.5mm rails.

Here is the procedure for installing the switch on a DIN rail:

- 1. See ["Reviewing Safety Precautions" on page 22.](#page-25-0)
- 2. See ["Choosing a Site for the Switch" on page 25.](#page-28-0)
- 3. Attach the 3-pin terminal block to the switch as shown in [Figure 5 on](#page-30-1)  [page 27](#page-30-1)n
- 4. While holding the switch with one hand, press the bracket from the top and snap the bracket onto the DIN rail as shown in [Figure 7](#page-31-1).

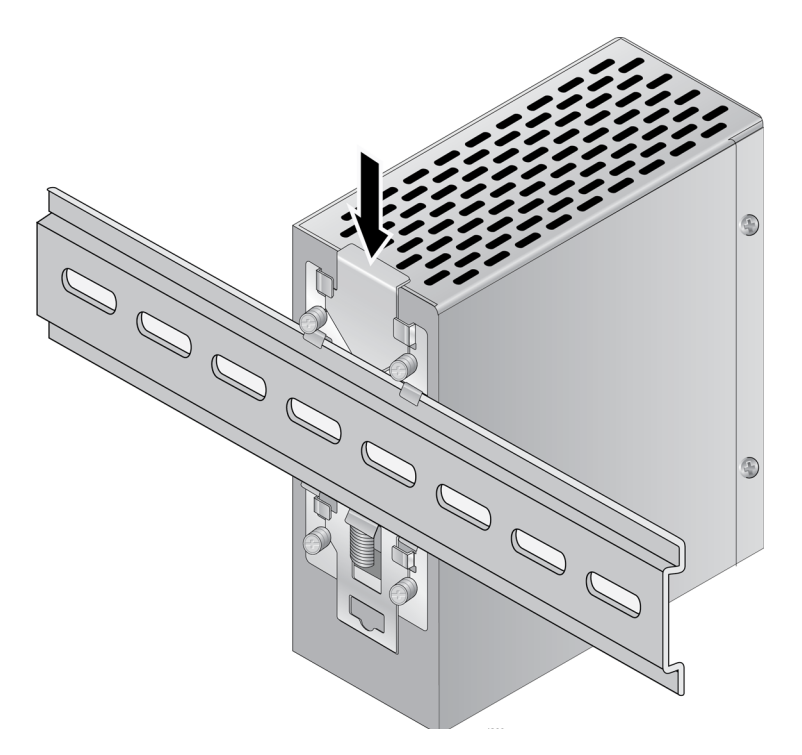

Figure 7. Installing the Switch on the DIN Rail

- <span id="page-31-1"></span>5. Visually inspect the bracket to verify that the DIN rail is fitted into the top and bottom slots.
- 6. Go to [Chapter 4, "Cabling the Networking Ports" on page 35.](#page-38-1)

# <span id="page-32-0"></span>**Chapter 3 Powering On the Switch**

This chapter contains the following procedures:

["Wiring and Powering on the Switch" on page 30](#page-33-0)

# <span id="page-33-1"></span><span id="page-33-0"></span>**Wiring and Powering on the Switch**

To wire and power on the IA series switch, perform the following procedure:

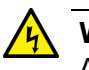

## **Warning**

As a safety precaution, install a circuit breaker with a minimum value of 15 Amps between the equipment and the DC power source.

Always connect the wires to the LAN equipment first before you connect the wires to the circuit breaker. Do not work with HOT feeds to avoid the danger of physical injury from electrical shock. Always be sure that the circuit breaker is in the OFF position before connecting the wires to the breaker.  $\infty$  **E9** 

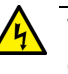

## **Warning**

Only trained and qualified personnel are allowed to install or to replace this equipment.  $\infty$  **E14** 

1. Identify the **positive, ground**, and **negative** terminals on the DC power supply terminal block, as shown in Figure 8.

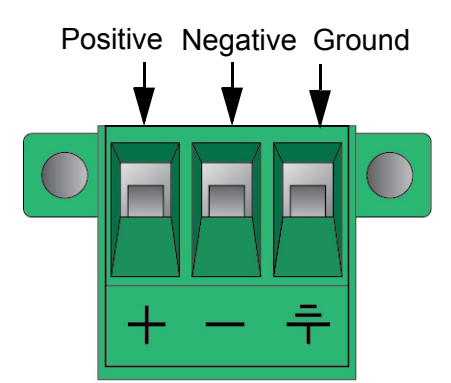

Figure 8. Locating the Terminals on the DC Terminal Block

2. Before you strip and attach the wires, review the following safety precautions:

## **Note**

This system works with positive grounded or negative grounded DC systems. **E13**

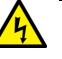

## **Warning**

For centralized DC power connection, install only in a restricted access area. **E23**

## **Note**

A tray cable is required to connect the power source if the unit is powered by centralized DC power. The tray cable must be a UL listed Type TC tray cable and rated at 600 V and 90 degrees C, with three conductors, minimum 14 AWG.  $\omega$  **E24** 

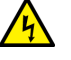

### **Warning**

Circuit breaker is used as a disconnection device. To de-energize equipment, shut down the circuit breaker and then disconnect the input wire.  $\infty$  **E38** 

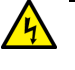

### **Warning**

DC input shall be from a secondary source isolated from the mains by reinforced insulation. **E**

3. With a 14-gauge wire-stripping tool, strip the three wires in the tray cable coming from the DC input power source to 8 millimeters  $\pm$  1 millimeters (0.31 inches  $\pm$  0.039 inches), as shown in Figure 9.

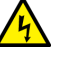

### **Warning**

Do not strip more than the recommended amount of wire. Stripping more than the recommended amount can create a safety hazard by leaving exposed wire on the terminal block after installation. **E10**

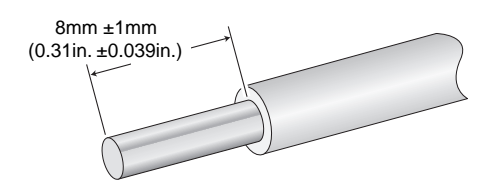

Figure 9. Stripped Wire

4. Connect the frame ground wire to the terminal marked with the ground symbol by inserting the wire into the terminal block and tightening the connection with a flathead screwdriver, as shown in Figure 10 on page 32.

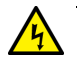

### **Warning**

When installing this equipment, always ensure that the frame ground connection is installed first and disconnected last. **E11**

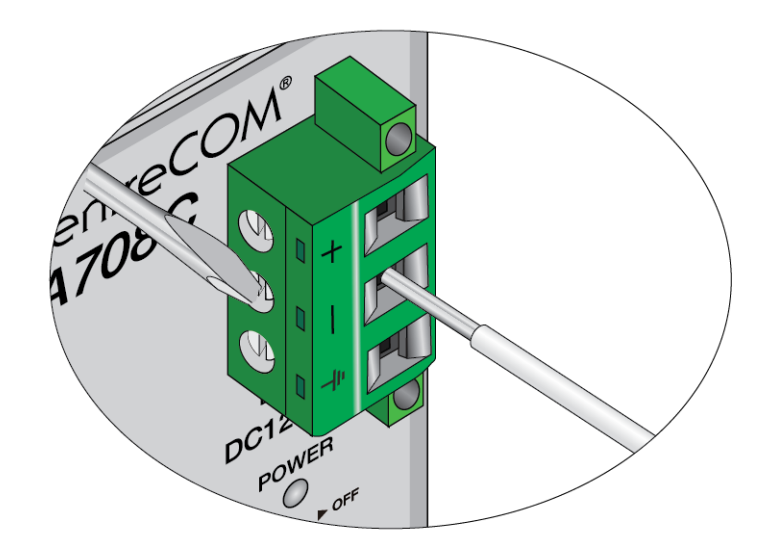

Figure 10. Connecting the Frame Ground Wire

- 5. Connect the positive feed wire to the terminal block marked **+** (**positive**).
- 6. Connect the negative feed wire to the terminal block marked (**negative**).

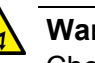

## **Warning**

Check to see if there are any exposed copper strands coming from the installed wire. When this installation is done correctly there should be no exposed copper wire strands extending from the terminal block. Any exposed wiring can conduct harmful levels of electricity to persons touching the wires.  $\infty$  **E12** 

7. Secure the cables near the rack using multiple cable ties (not provided) to minimize the chance of the connections being disturbed by casual contact with the wiring.

Allied Telesis recommends that you use at least four cable ties 10 centimeters (4 inches) apart with the first one located within 15 centimeters (6 inches) of the terminal block.

- 8. Ensure that the circuit breaker is in the Off position.
- 9. Connect the DC wires to the circuit breaker.
- 10. Power on the circuit breaker.
- 11. Verify that the Power LED is green.

If it is not, refer to [Chapter 6, "Troubleshooting" on page 45.](#page-48-1)

Chapter 3: Powering On the Switch

# <span id="page-38-1"></span><span id="page-38-0"></span>**Chapter 4 Cabling the Networking Ports**

This chapter contains the following procedures:

["Cabling the Twisted Pair Ports" on page 36](#page-39-0)

## <span id="page-39-0"></span>**Cabling the Twisted Pair Ports**

This section contains the guidelines to cabling the twisted pair and fiber optic ports.

<span id="page-39-1"></span>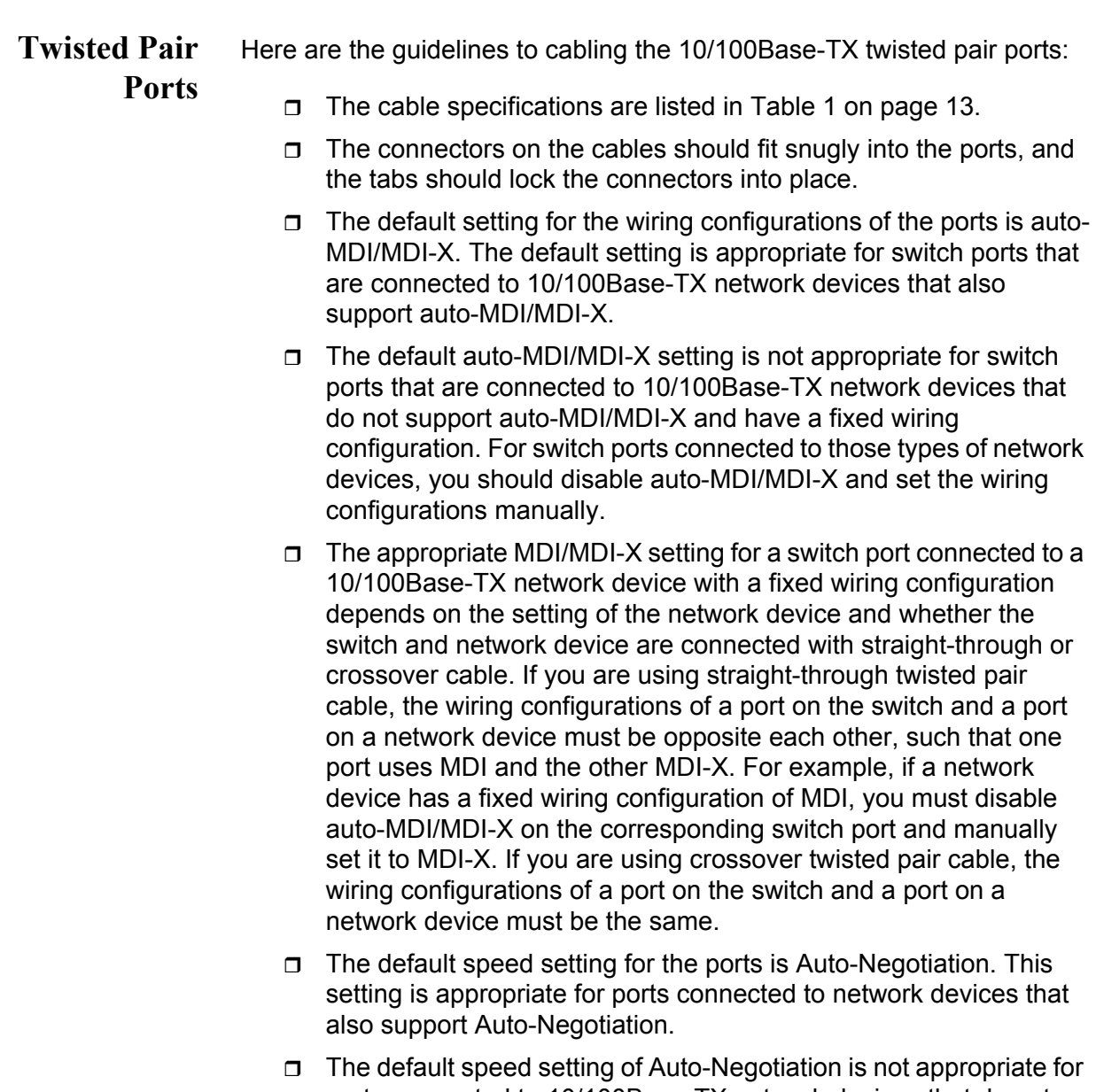

- ports connected to 10/100Base-TX network devices that do not support Auto-Negotiation and have fixed speeds. For those switch ports, you should disable Auto-Negotiation and set the port's speed manually to match the speeds of the network devices.
- $\Box$  The default duplex mode setting for the ports is Auto-Negotiation. This setting is appropriate for ports connected to network devices that also support Auto-Negotiation for duplex modes.
- □ The default duplex mode setting of Auto-Negotiation is not

appropriate for ports connected to network devices that do not support Auto-Negotiation and have a fixed duplex mode. You should disable Auto-Negotiation on those ports and set their duplex modes manually to avoid the possibility of duplex mode mismatches. A switch port using Auto-Negotiation defaults to halfduplex if it detects that the end node is not using Auto-Negotiation, which can result in a mismatch if the end node is operating at a fixed duplex mode of full-duplex.

Chapter 4: Cabling the Networking Ports

# <span id="page-42-0"></span>**Chapter 5 Starting a Management Session**

This chapter contains the following procedures:

- ["Starting the Initial Management Session" on page 40](#page-43-0)
- □ ["Starting a Management Session using the Web Interface" on page 43](#page-46-0)

**Note** This chapter only applies to the AT-IA810M switch.

## <span id="page-43-0"></span>**Starting the Initial Management Session**

<span id="page-43-2"></span><span id="page-43-1"></span>The AT-IA810M switch provides two management interfaces: the Web interface and Command Line Interface (CLI); however, the initial management session of the switch must be through the CLI. **Note** This section only applies to the AT-IA810M switch. **What to Configure First** You must configure the following items during the initial management session through CLI. After the settings, you can access the switch through the Web interface in addition to the CLI.  $\Box$  Assign an IPv4 address to the switch **D** Enable the HTTP server **Starting the Initial Management Session** To start the initial management session through the CLI, perform the following procedure: 1. Connect the RJ45 connector of the console cable that comes with the switch to the Console port. 2. Connect the other end of the cable to an RS-232 port on a terminal or PC with a terminal emulator program. 3. Configure the terminal or terminal emulator program as follows: Baud rate: 9,600bps  $\Box$  Date bits: 8 □ Stop bits: 1 □ Parity: None Flow Control: None 4. Power on the switch as shown in ["Wiring and Powering on the Switch"](#page-33-1)  [on page 30.](#page-33-1) 5. Press Enter on the terminal or terminal emulator program on the PC. You are prompted to login. login:

#### **Note**

The switch comes with one manager account with a user name of "manager" and the default password of "friend" for you to log in.

6. Type the user name and press Enter.

```
login: manager
password:
```
You are prompted to type the password.

7. Type the password and press Enter.

password: friend

You are logged in and see the prompt.

Manager>

<span id="page-44-0"></span>**Assigning an IPv4 address to the Switch**

- To assign an IPv4 address to the switch, perform the following procedure:
- 1. Log in to the switch as shown in ["Starting the Initial Management](#page-43-2)  [Session" on page 40.](#page-43-2)
- 2. Name a system and press Enter.

Manager> set system name=sales Operation successful.

Manger sales>

3. Assign an IPv4 address to VLAN1.

Manager sales> add ip interface=1 ipaddress=192.168.1.10 mask=255.255.255.0 gateway=192.168.1.1

4. To confirm the IPv4 address, use the show ip command.

Manger sales> show ip

```
IP Address Information
-----------------------------------------------
Type....................Static
Interface...............default
IP address..............192.168.1.10
Subnet mask.............255.255.255.0
Gateway address.........192.168.1.1
MTU.....................1500
```
<span id="page-45-2"></span><span id="page-45-1"></span><span id="page-45-0"></span>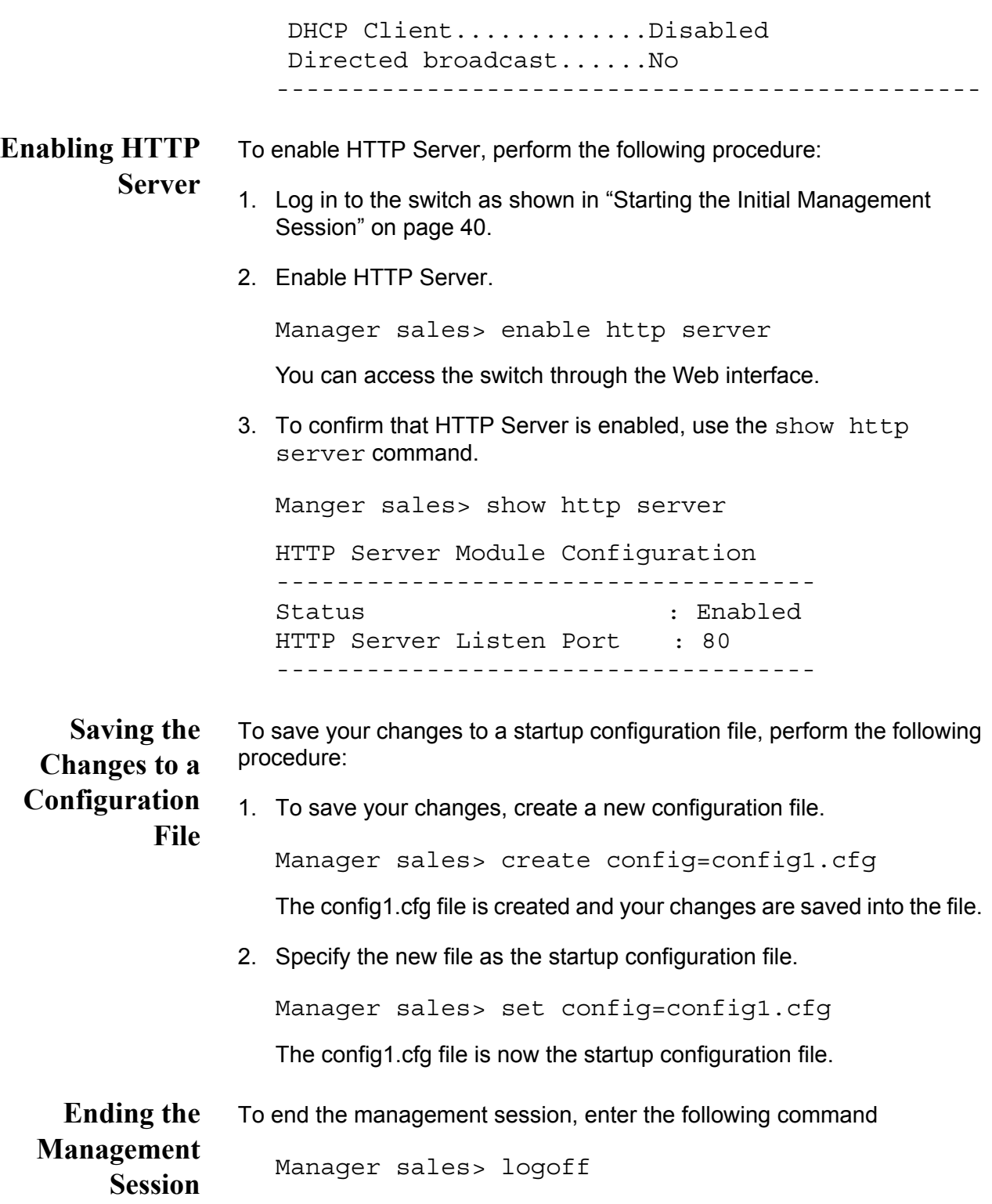

## <span id="page-46-0"></span>**Starting a Management Session using the Web Interface**

You can access the AT-IA810M switch using the Web interface as well as the CLI. This section explains how to start a management session through the Web interface.

### **Note**

This section only applies to the AT-IA810M switch.

### **Note**

To access the switch using the Web Interface, the switch must have an IPv4 address and HTTP server is enabled on the switch. See ["Starting the Initial Management Session" on page 40](#page-43-0).

To start a management session using Web interface, perform the following procedure:

- 1. Connect the switch to your network.
- 2. Open Internet Explorer 7 or 8 on your management PC.
- 3. Enter the IP address of your switch into the Internet Explorer.
- 4. Enter the user name and password.

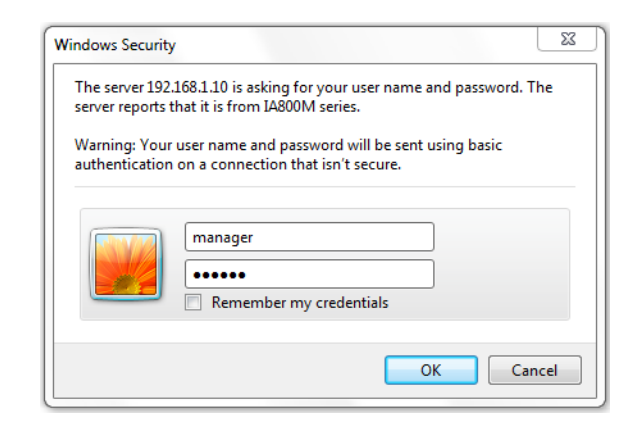

Figure 11. IA series switch Login Screen

5. Press OK.

You are logged in and the Web interface appears. See Figure 12 on page 44.

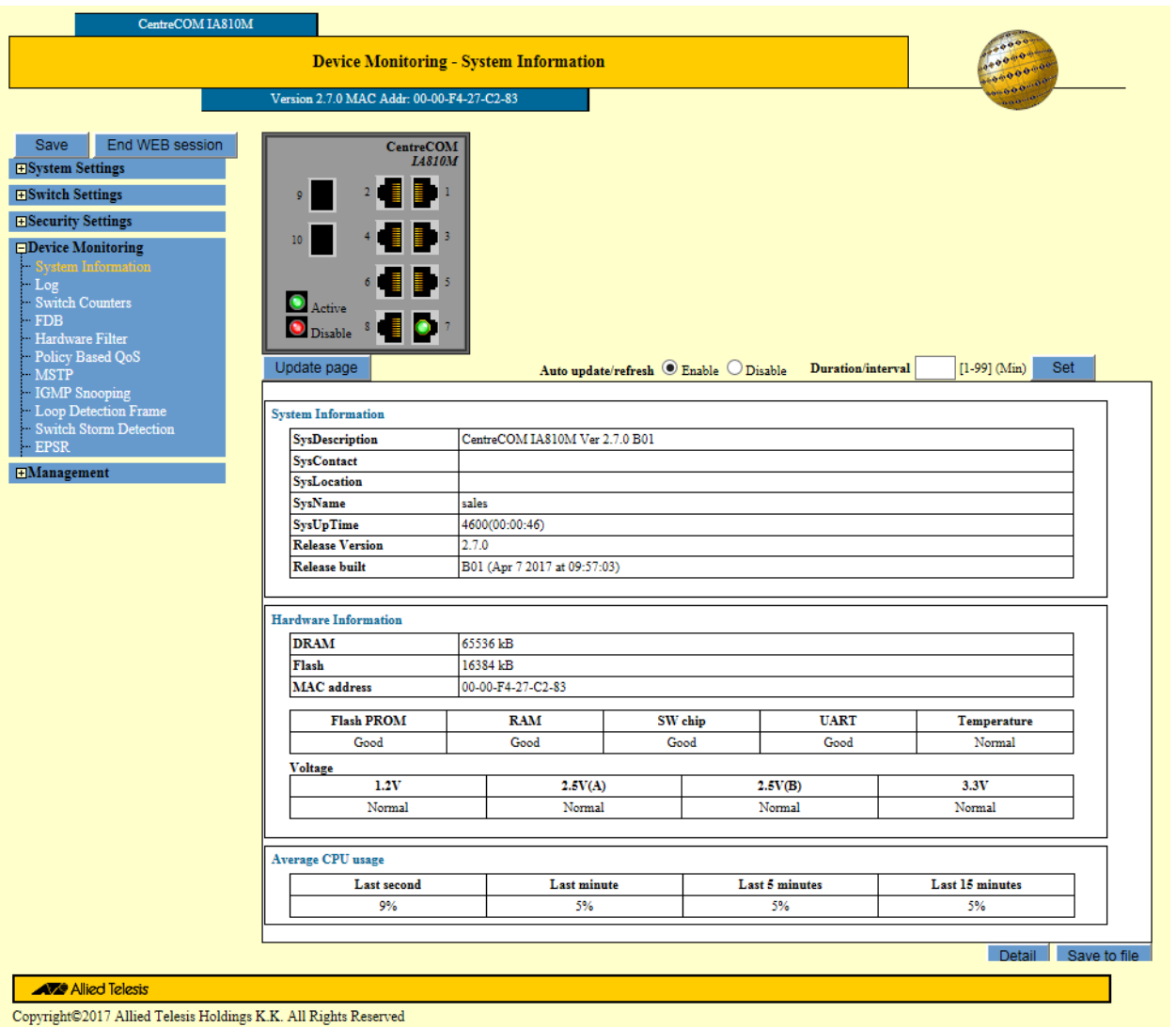

Figure 12. The AT-IA810M Switch Web Interface

<span id="page-48-1"></span><span id="page-48-0"></span>This chapter contains suggestions on how to troubleshoot the switch if a problem occurs.

#### **Note**

For further assistance, please contact Allied Telesis Technical Support at **www.alliedtelesis.com/support**.

**Problem 1:** All the LEDs on the switch are off.

**Solutions:** Try the following:

- $\Box$  Try connecting the unit to another power source.
- $\Box$  Try a different power cord.
- $\Box$  Verify that the voltage from the power source is within the required levels for your region.

**Problem 2:** A twisted pair port on the switch is connected to a network device but the port's LINK/ACT LED is off.

**Solutions:** The port is unable to establish a link to a network device. Try the following:

- $\Box$  Verify that the cable is securely connected to the ports on the switch and network device.
- $\Box$  Verify that the port is connected to the correct twisted pair cable.
- $\Box$  Verify that the network device connected to the twisted pair port is powered on and is operating properly.
- $\Box$  Try connecting another network device to the twisted pair port with a different cable. If the twisted pair port is able to establish a link, then the problem is with the cable or the other network device.
- $\Box$  Verify that the twisted pair cable does not exceed 100 meters (328) feet).
- $\Box$  Verify that you are using the appropriate category of twisted pair cable. The cable types are listed in [Table 1 on page 13.](#page-16-2)

**Problem 3:** Network performance between a twisted pair port on the switch and a network device is slow.

**Solution:** There might be a duplex mode mismatch between the port and the network device. This occurs when a twisted pair port using Auto-Negotiation is connected to a device with a fixed duplex mode of full duplex. If this is the cause of the problem, adjust the duplex mode of the port on the network device or switch so that both ports are using the same duplex mode.

**Problem 4:** The switch functions intermittently.

**Solutions:** Check the system hardware status through the management software:

- (The AT-IA810M model only) Use the SHOW SYSTEM command to verify that the input voltage from the power source to the switch is stable and within the approved operating range. The unit will shutdown if the input voltage fluctuates above or below the approved operating range.
- $\Box$  Verify that the location of the switch provides adequate airflow. The unit will shutdown if it is in danger of overheating.

# <span id="page-50-1"></span><span id="page-50-0"></span>**Appendix A Technical Specifications**

This section contains the following product technical specifications:

- □ ["Physical Specifications" on page 47](#page-50-2)
- ["Environmental Specifications" on page 48](#page-51-0)
- □ ["Power Specifications" on page 48](#page-51-1)
- ["RJ-45 Twisted Pair Port Pinouts" on page 49](#page-52-0)
- ["RJ-45 Style Serial Console Port Pinouts" on page 50](#page-53-0)

## <span id="page-50-2"></span>**Physical Specifications**

## **Dimensions (Width x Depth x Height)**

Table 5. Product Dimensions

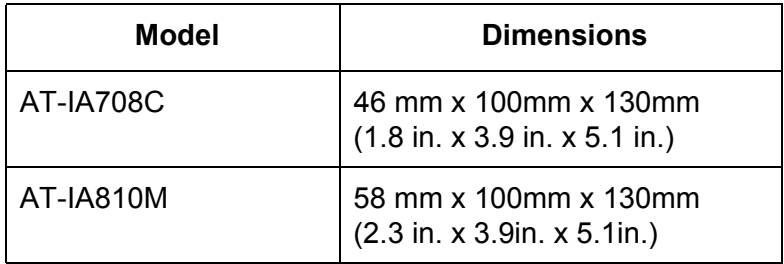

## **Weights**

Table 6. Product Weights

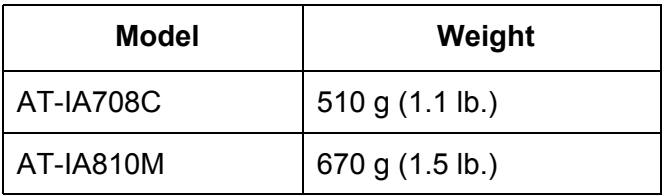

## **Ventilation**

Table 7. Ventilation Requirements

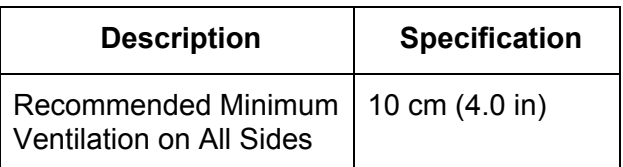

# <span id="page-51-0"></span>**Environmental Specifications**

## **The AT-IA708C Switch**

Table 8. Environmental Specifications for the AT-IA8708C Switch

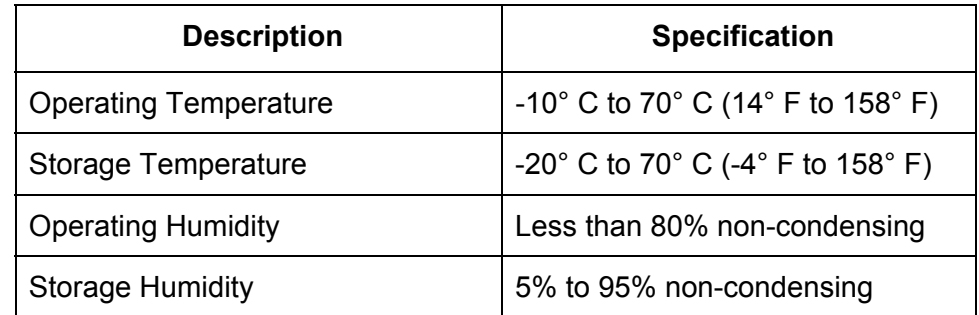

## **The AT-IA810M Switch**

Table 9. Environmental Specifications for the AT-IA810M Switch

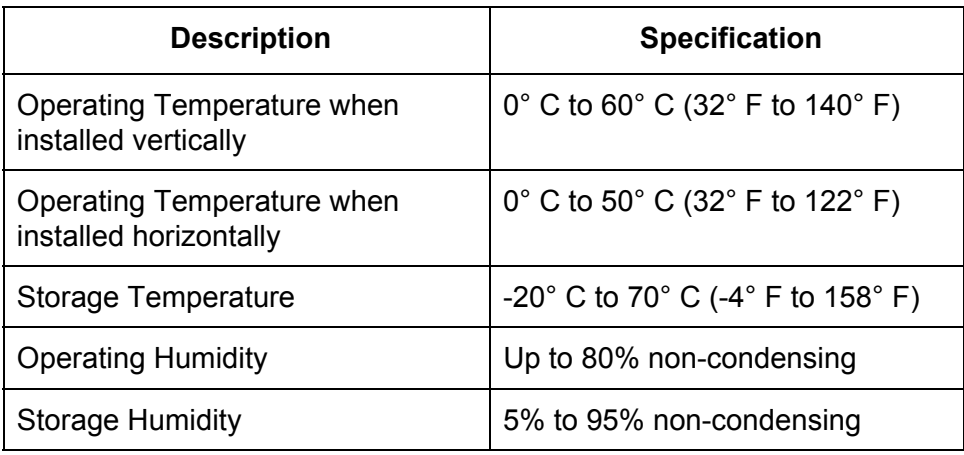

# <span id="page-51-1"></span>**Power Specifications**

## **Maximum Power Consumptions**

Table 10. Maximum Power Consumptions (watt)

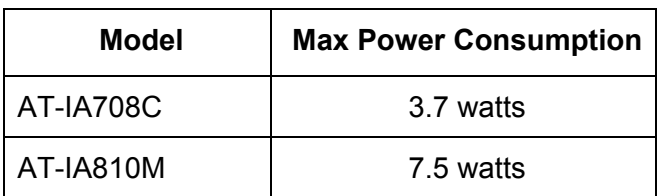

## **Input Voltages**

| Model     | <b>Input Voltage</b> |
|-----------|----------------------|
| AT-IA708C | 24 VDC               |
| AT-IA810M | 12-24 VDC            |

Table 11. Input Voltages

# <span id="page-52-0"></span>**RJ-45 Twisted Pair Port Pinouts**

[Figure 13](#page-52-2) illustrates the pin layout of the RJ-45 connectors and ports.

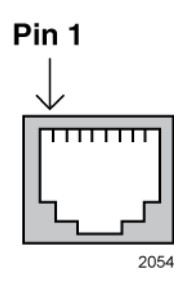

Figure 13. RJ-45 Socket Pin Layout (Front View)

<span id="page-52-3"></span><span id="page-52-2"></span>[Table 12](#page-52-3) lists the pin signals for 10 and 100 Mbps.

<span id="page-52-1"></span>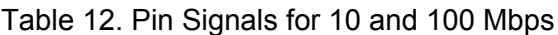

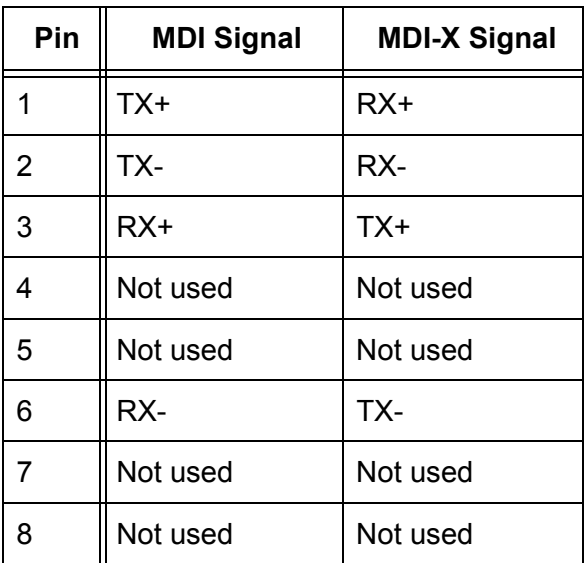

# <span id="page-53-0"></span>**RJ-45 Style Serial Console Port Pinouts**

<span id="page-53-1"></span>[Table 13](#page-53-1) lists the pin signals of the RJ-45 style serial Console port.

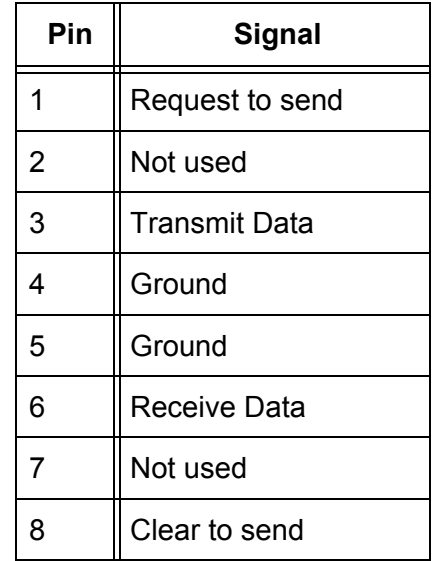

Table 13. RJ-45 Pin Signals